## **Kerstles1**

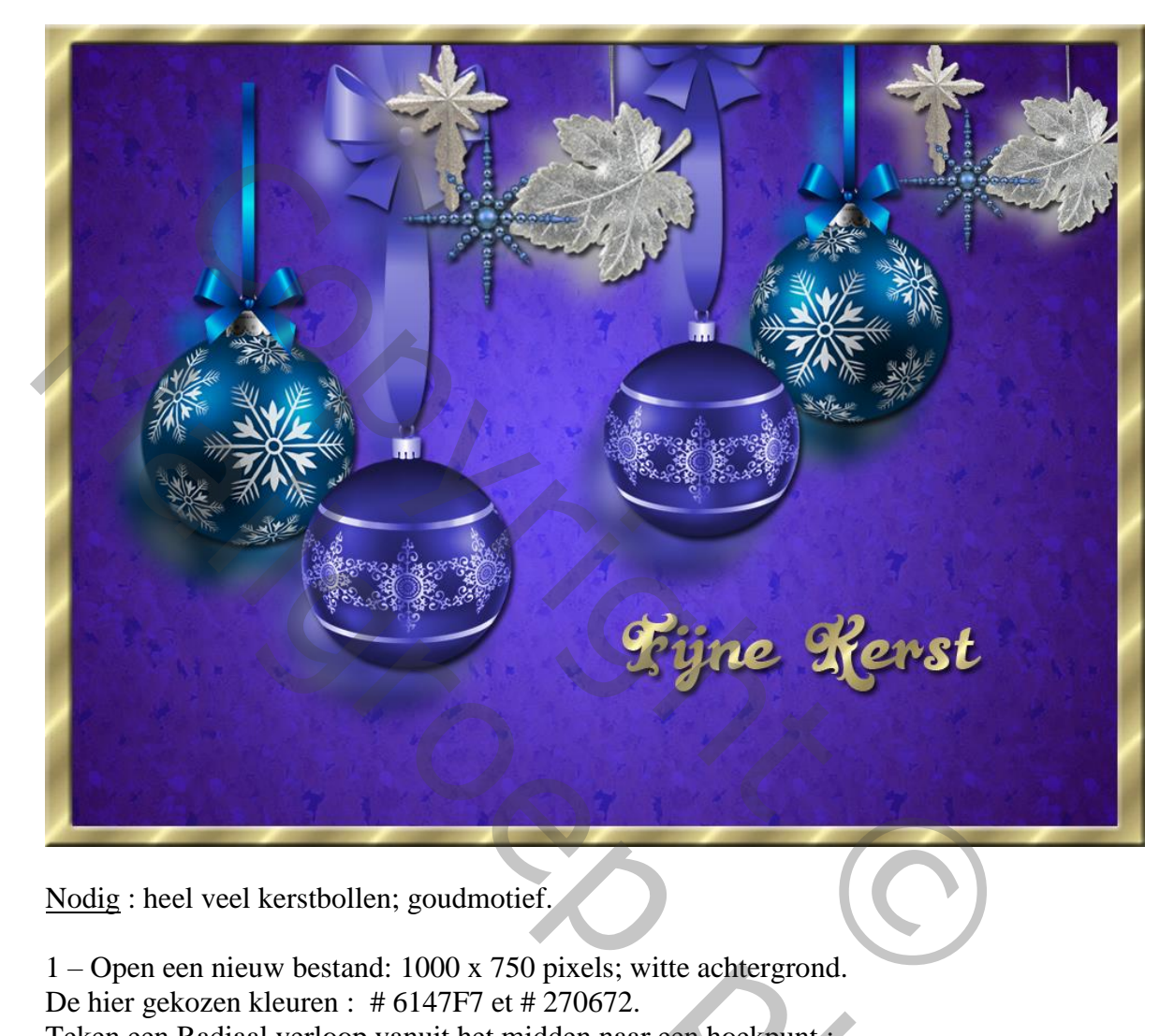

Nodig : heel veel kerstbollen; goudmotief.

1 – Open een nieuw bestand: 1000 x 750 pixels; witte achtergrond. De hier gekozen kleuren : # 6147F7 et # 270672.

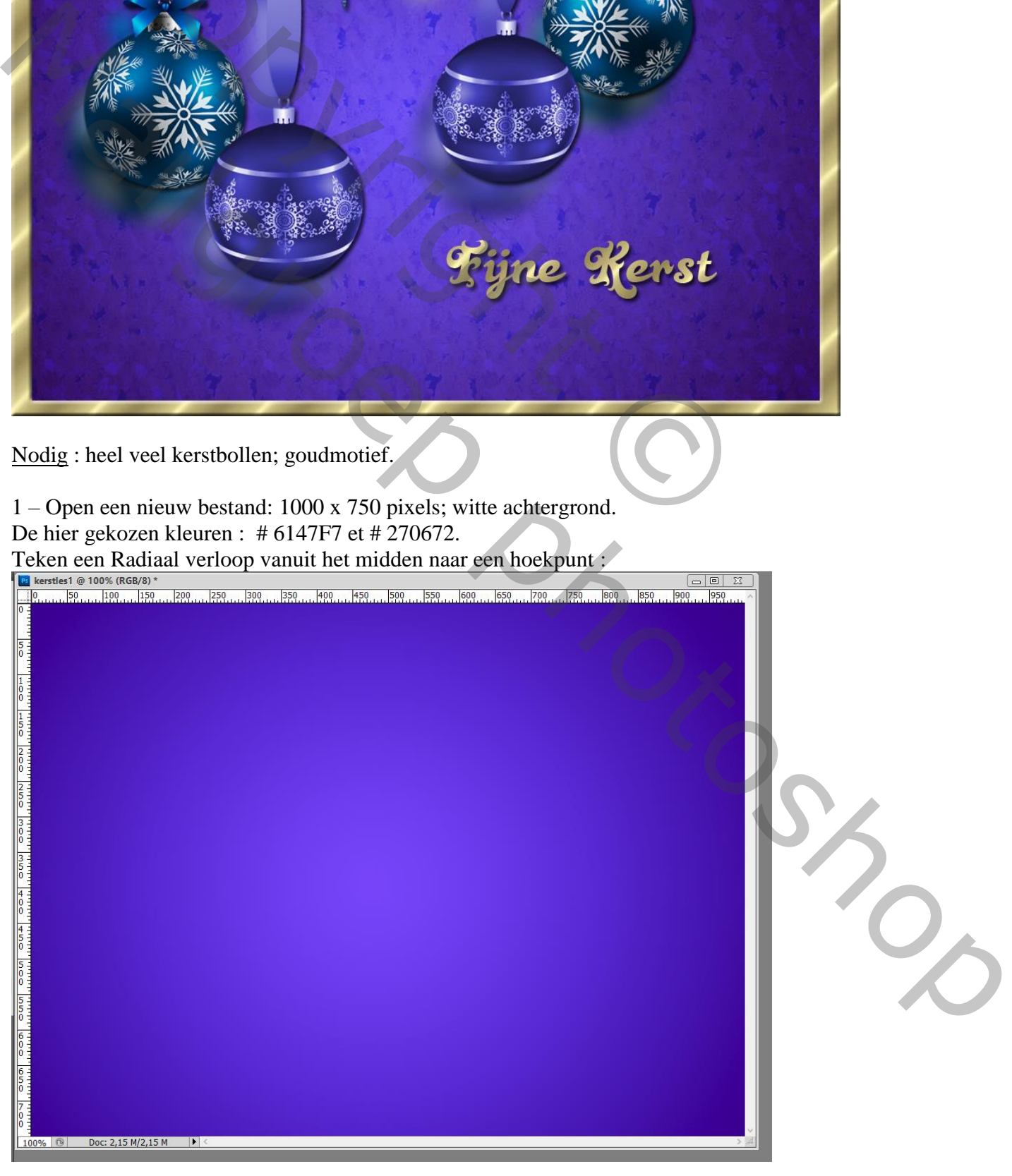

2 – Nieuwe laag toevoegen ; vul met een kleur ; laagdekking = 30% ; laagmodus = Vermenigvuldigen geef laagstijl 'Patroonbedekking' : laad de Set Patronen 'natuurpatronen', kies het patroon Gele Chrysanten, de modus hier is Bedekken

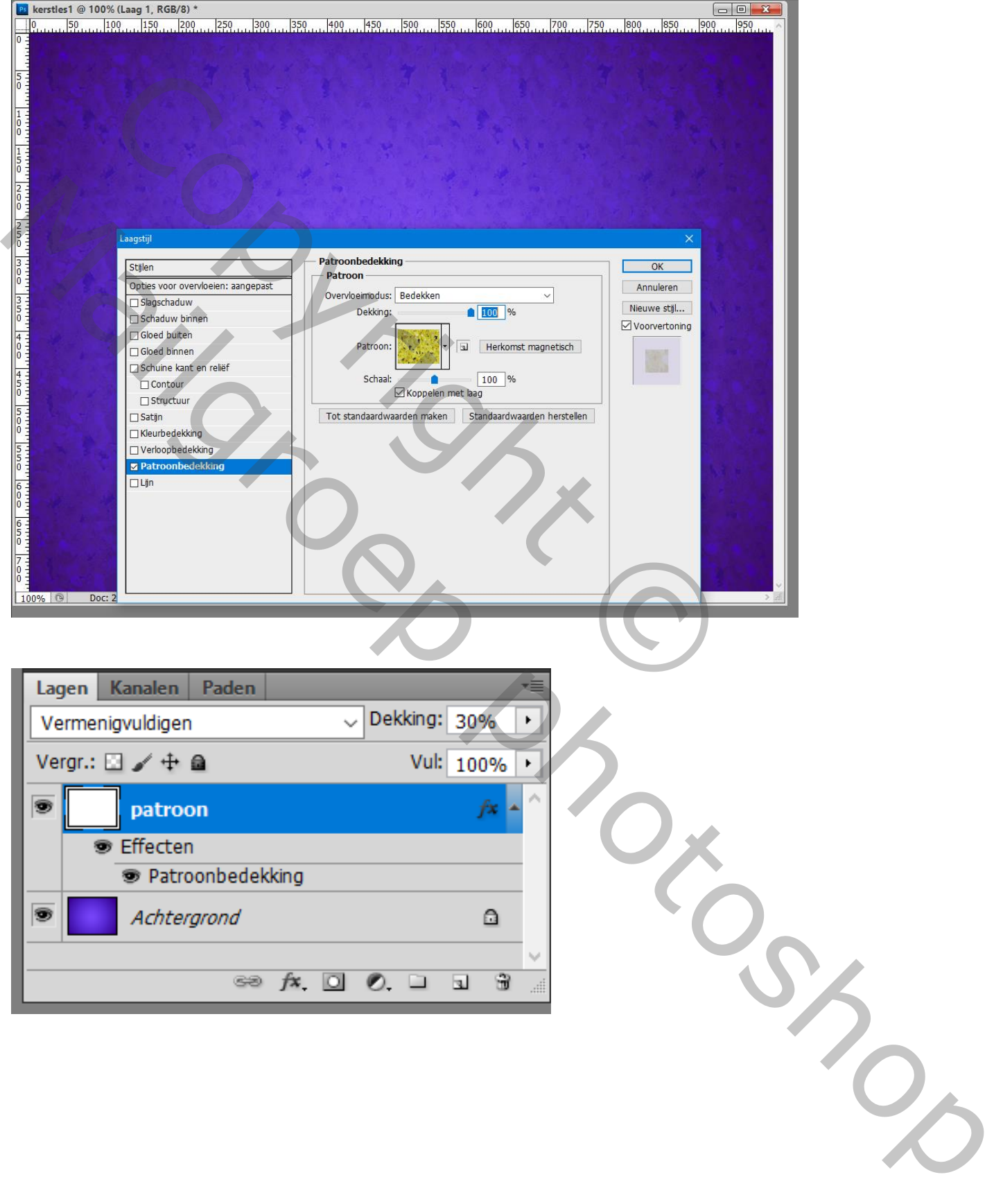

3 – Voeg al enkele versieringen toe; mooie schikking maken.

Hier twee kerstbollen toegevoegd; laag gedupliceerd; kopie laag Horizontaal omdraaien en naar rechts opgeschoven. De beide lagen samenvoegen.

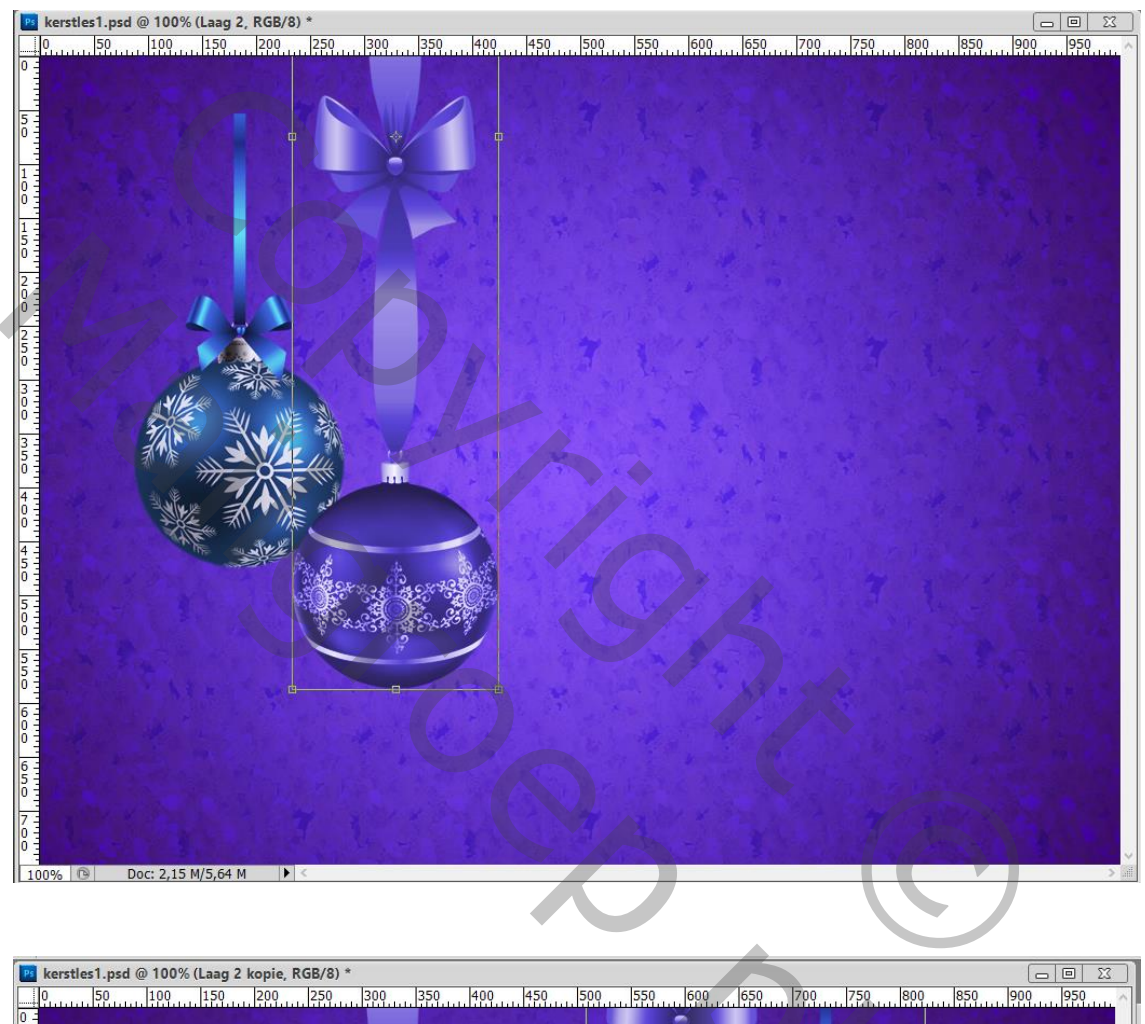

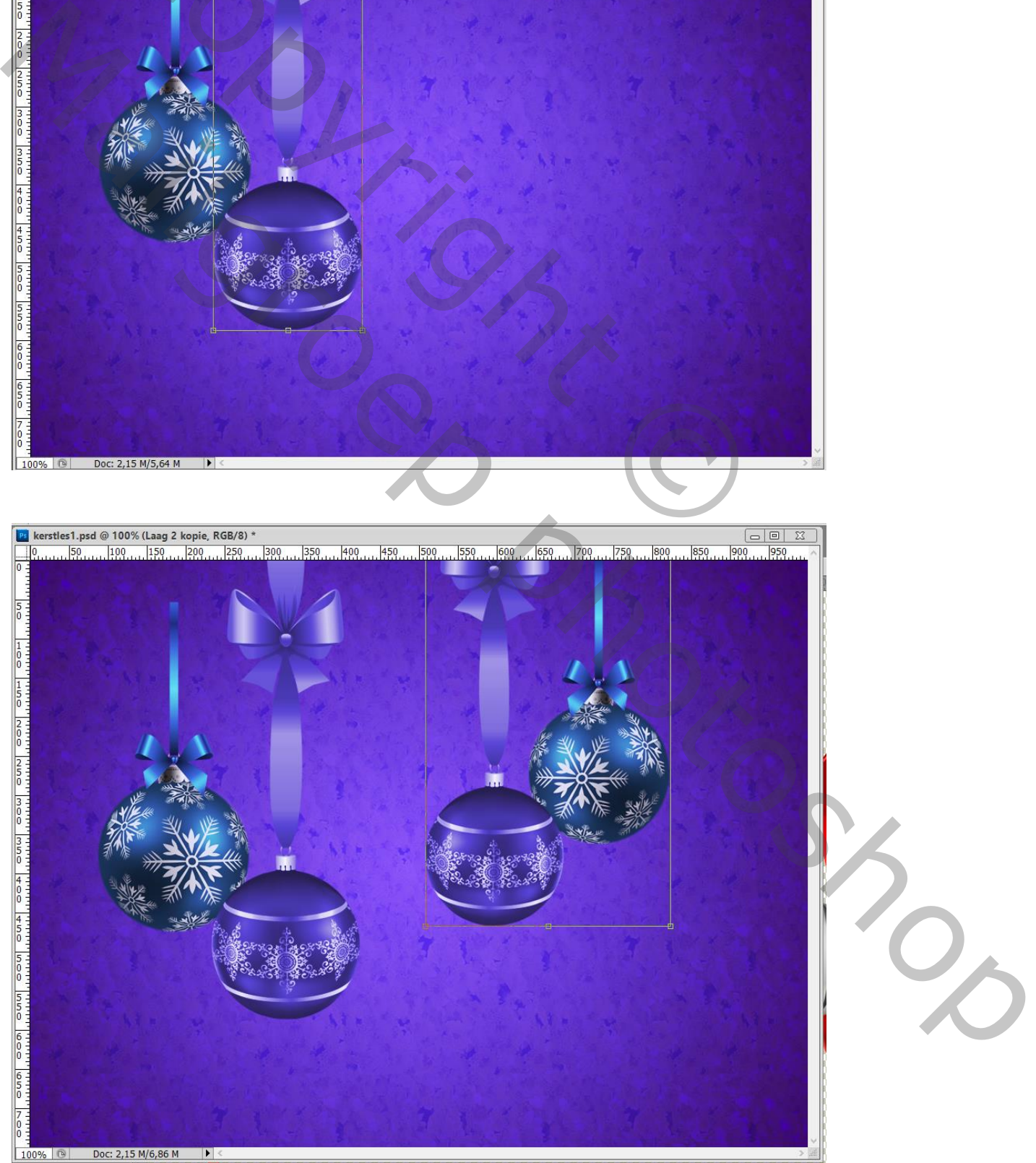

4 – De bekomen laag dupliceren; Geef bovenste laag Slagschaduw Voor onderste laag : Filter  $\rightarrow$  Vervagen  $\rightarrow$  Gaussiaans vervagen met 10 pixels. Deze laag wat naar links opschuiven

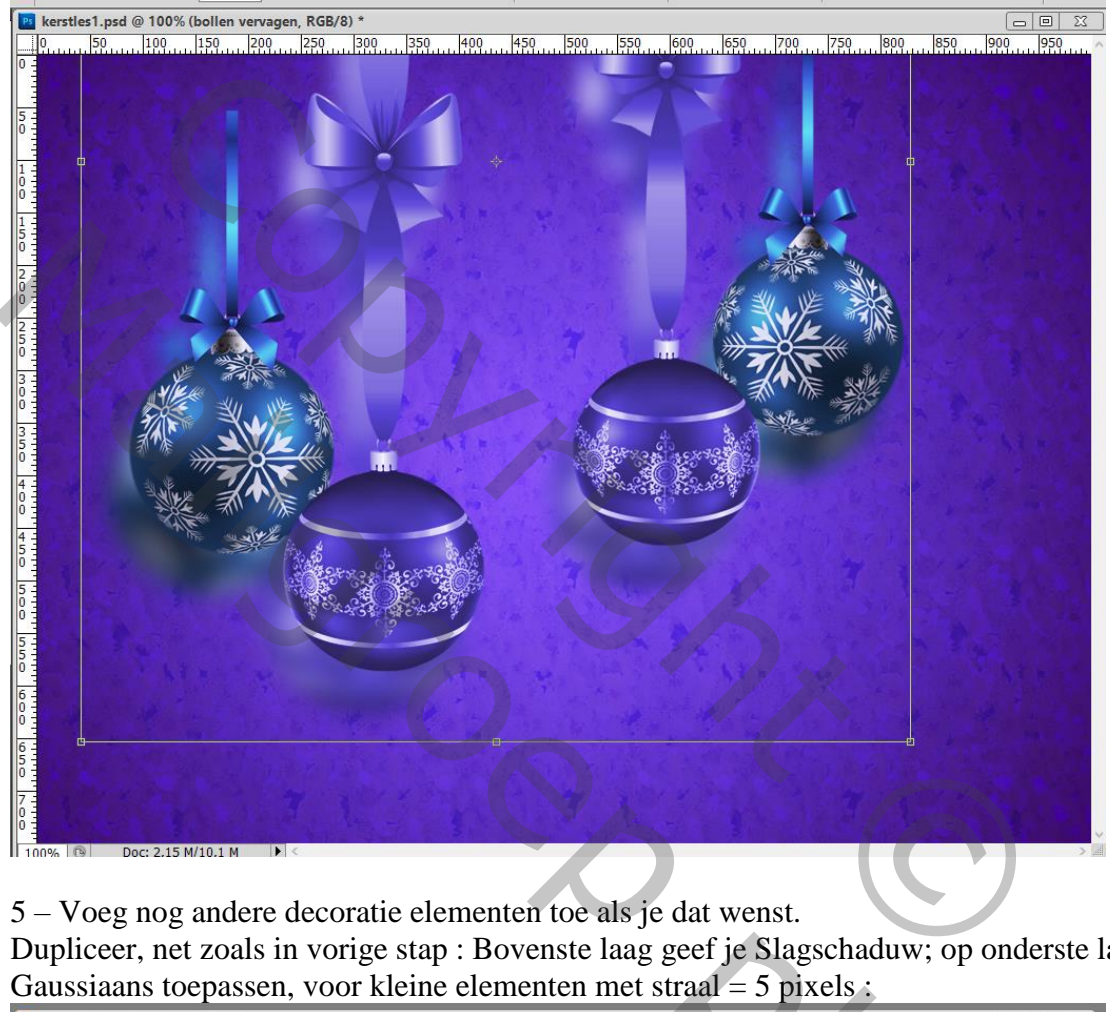

5 – Voeg nog andere decoratie elementen toe als je dat wenst.

Dupliceer, net zoals in vorige stap : Bovenste laag geef je Slagschaduw; op onderste laag de Filter – Gaussiaans toepassen, voor kleine elementen met straal = 5 pixels :

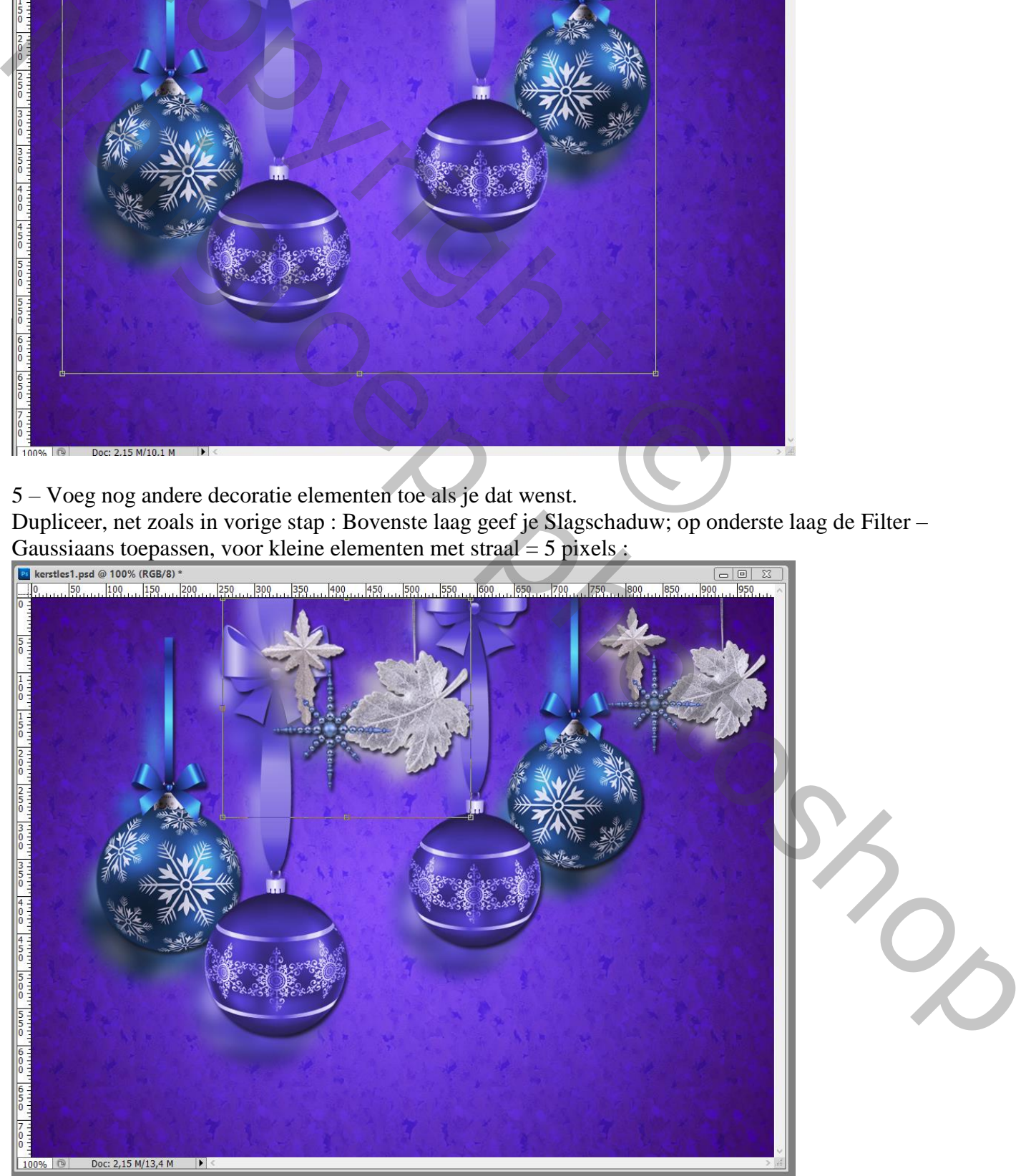

## 6 – Open het goudmotief: Bewerken  $\rightarrow$  Patroon definiëren

Voeg tekst toe; geef Patroonbedekking met dit goud patroon. Geef ook Laagstijl Slagschaduw

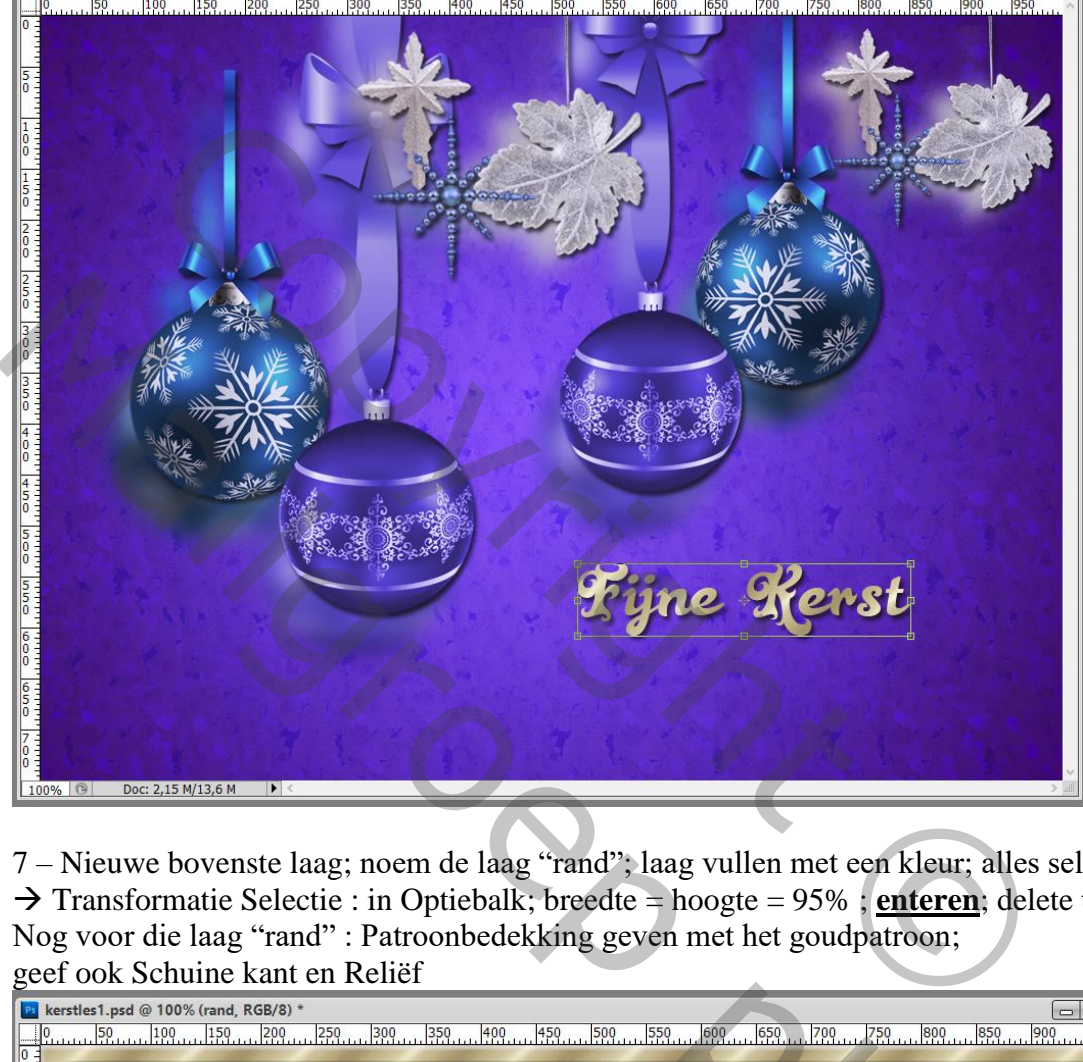

7 – Nieuwe bovenste laag; noem de laag "rand"; laag vullen met een kleur; alles selecteren – Selecteren Transformatie Selectie : in Optiebalk; breedte = hoogte = 95% ; **enteren**; delete toets aanklikken. Nog voor die laag "rand" : Patroonbedekking geven met het goudpatroon; geef ook Schuine kant en Reliëf

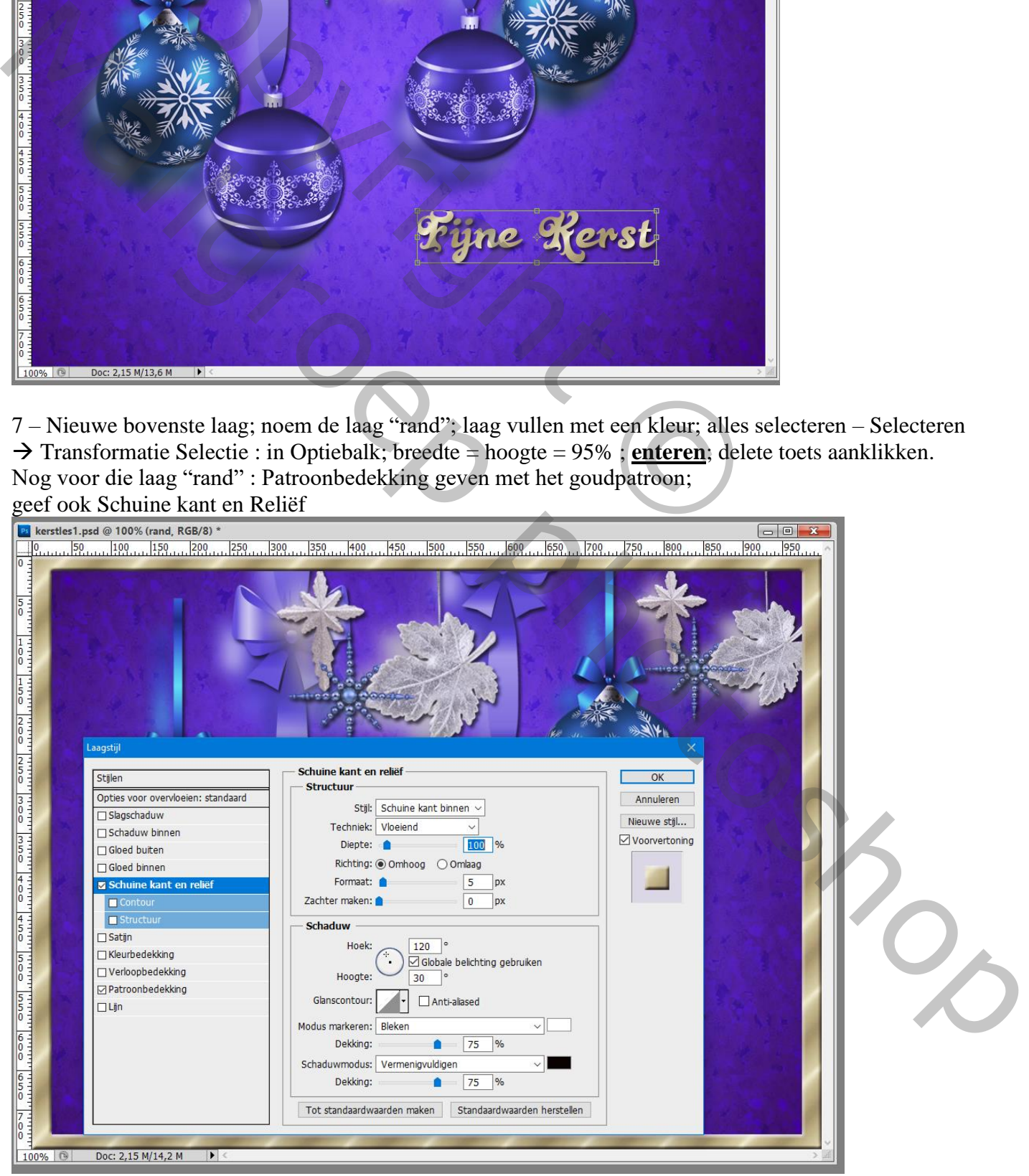

8 – Sla je werk op als psd bestand om te bewaren; als jpg voor op het Web.

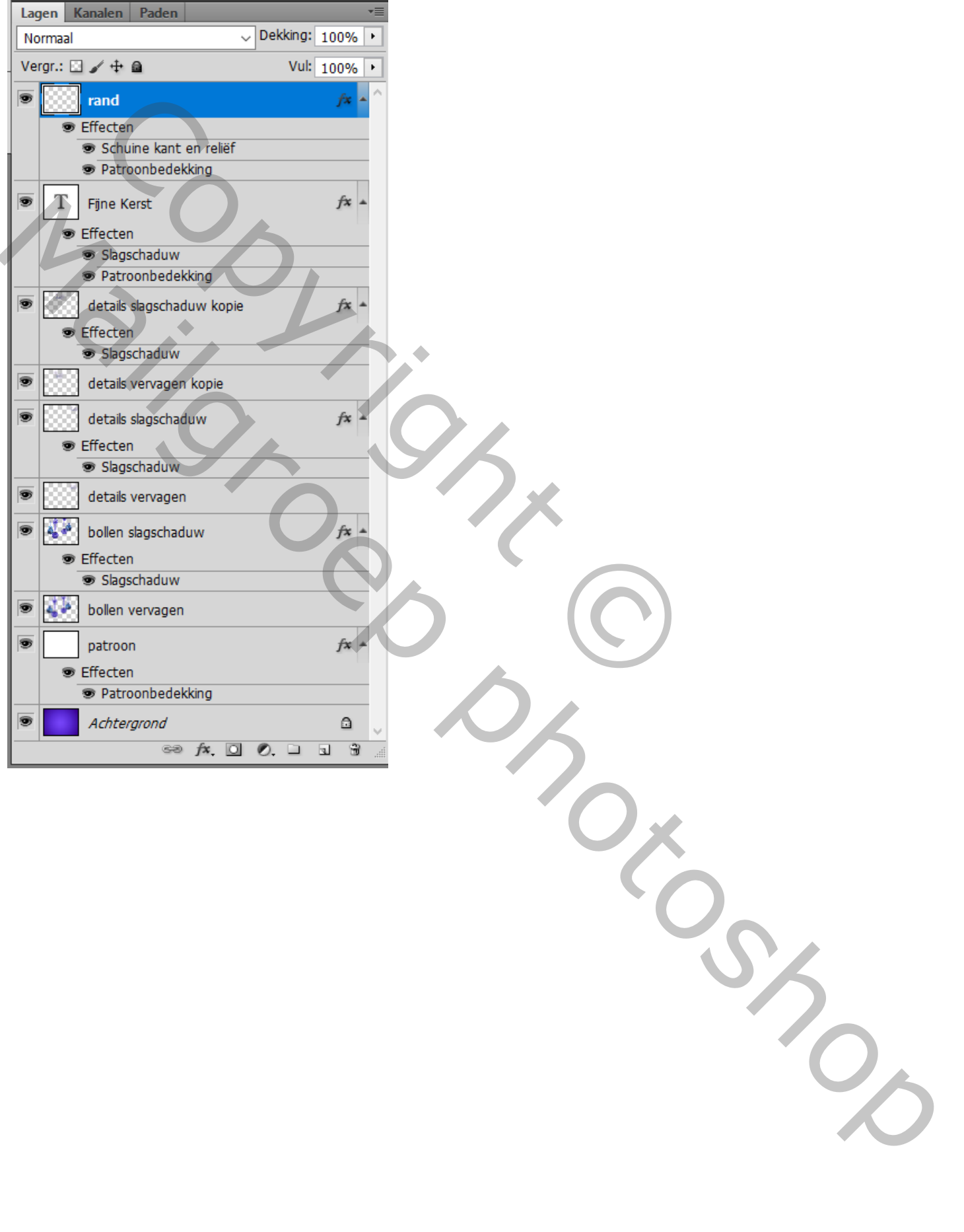